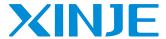

# TS2-400-Z/E

## Fast reference manual

### **Basic introduction**

<1> Type

--Z: equipped with USB-A port; E: equipped with USB-A port, Ethernet port.

<2> Software

-- Touch Win Pro software.

### **Using method**

<1> Do not use under the following environment

--Wet and condensation

--Corrosive gas and dust

--Chemical and conducting liquid

<2> Layout

--Away from high voltage and current object

--Correct polarity and voltage of the power supply

--Correct connection of the communication cable

<3> Cleanness

-- The product cover will be corroded by strong acid, alkali, organic solution

[Specification]

Input voltage: DC22-26V

Power: 5W

Voltage endurance: AC1000V-10mA 1 minute (signal and ground)

Operation temperature:  $0\sim50^{\circ}\text{C}$ Storage temperature:  $-10\sim60^{\circ}\text{C}$ 

Ambient humidity: 10~90% (no condensation)

Protection level: the front panel complies with IP65

[Function]

Resolution: 480×272 pixels

Screen size: 4.3 inch

Display: TFT true color, 16 million colors

CPU: Cortex-A7 1GHz

Memory: 64MB

Picture editing: upper computer editing, easy to learn, vivid picture, supporting bmp and jpeg format

Button: touch mode

Communication: can communicate with most PLCs in the market, such as Siemens, Mitsubishi, supporting frequency inverter and meters.

COM port: USB-A, USB-B, COM1(RS232), COM2(RS485), RJ45.

Special function: data backup (CSV file export and import), self-defined flash, X/Y trend map.

### [Installation]

#### <1> Dimension (unit: mm)

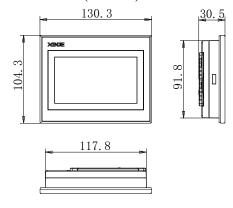

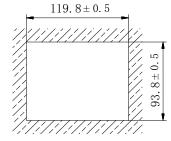

This mounting dimension is for your reference only.

### <2> Fix the product

- --insert the product into mounting hole;
- --insert the frame into the mounting hole then tighten the screw.

**Note:** --the tighten strength should be moderate.

-- the screw should be vertical with the mounting panel.

### [ Part description ]

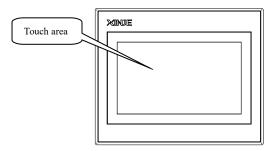

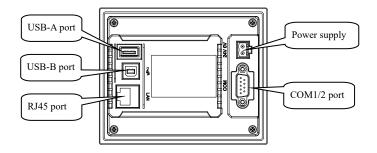

Notes: --USB-A port is used to connect flash disk, export and import "csv"data.

- -- USB-B port is used to download program.
- --RJ45 port is used to Ethernet communication.

# 【COM port】

| No. | Name     | No. | Name   |
|-----|----------|-----|--------|
| 1   | NC       | 6   | NC     |
| 2   | COM1 RXD | 7   | COM2 B |
| 3   | COM1 TXD | 8   | NC     |
| 4   | COM2 A   | 9   | NC     |
| 5   | COM1 GND |     |        |

COM1/2 pin definition

### 【Download the program】

Download program via USB-B port and USB cable.

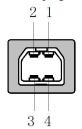

| Pin | Name  | Description        |  |
|-----|-------|--------------------|--|
| 1   | +5V   | +5V voltage signal |  |
| 2   | DATA- | Data - signal      |  |
| 3   | DATA+ | Data + signal      |  |
| 4   | GND   | Signal ground      |  |

### [Communication function]

--COM1 and COM2 have communication functions; can connect to various devices, such as PLC, inverters.

### Making a project

Making a project includes the following steps:

#### <1> Build a new project

Open the software, click " , select the HMI type and PLC type.

#### <2> Edit the project

Please refer to TS series HMI user manual.

#### <3> Download the project

Connect the download cable correctly, click " \* "to finish download.

#### <4> PLC communication

Connect the cable to the PLC, then it can exchange data with PLC.

Note: --For detailed information, please refer to the user manual.

--You can use Xinje cable or make the cable according to the cable diagram.